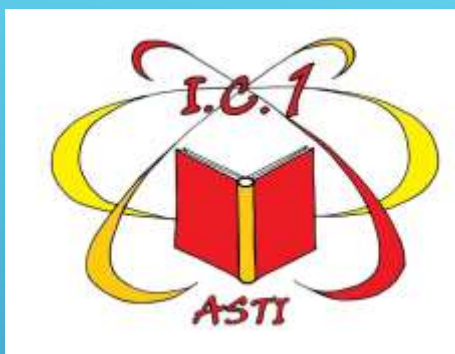

## **COME ACCEDERE PER LA PRIMA VOLTA A CLASSROOM DA SMARTPHONE O TABLET**

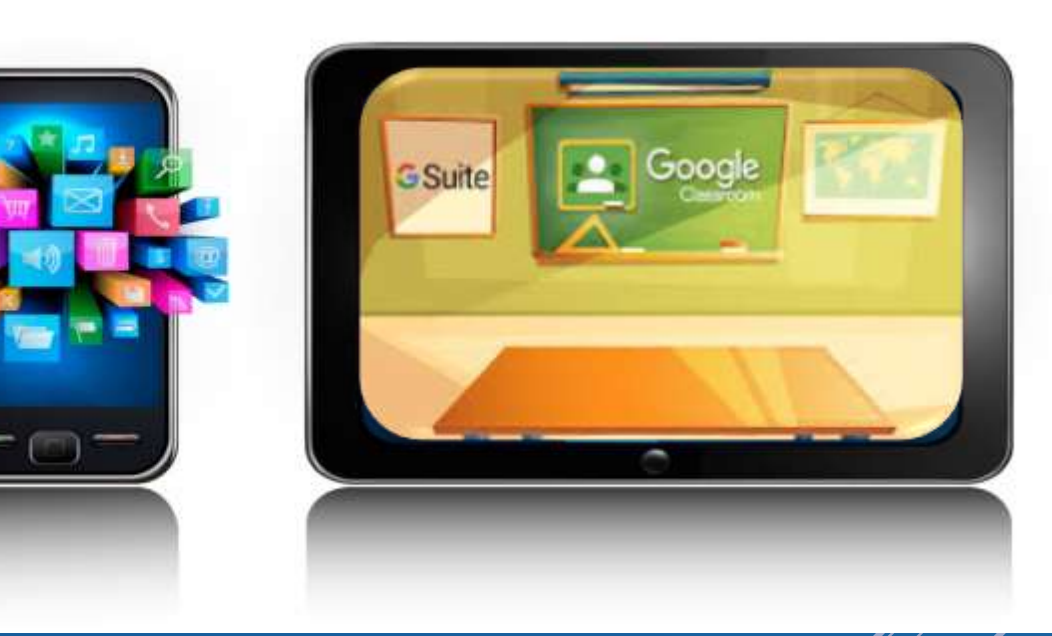

## **Che cosa ti serve:**

- uno smartphone o un tablet
- र le credenziali (nome utente e password) che ti ha dato la scuola

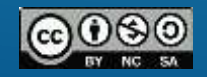

## **Cosa fare**

(N.B.: l'aspetto grafico delle schermate potrebbe essere leggermente diverso da quello presentato)

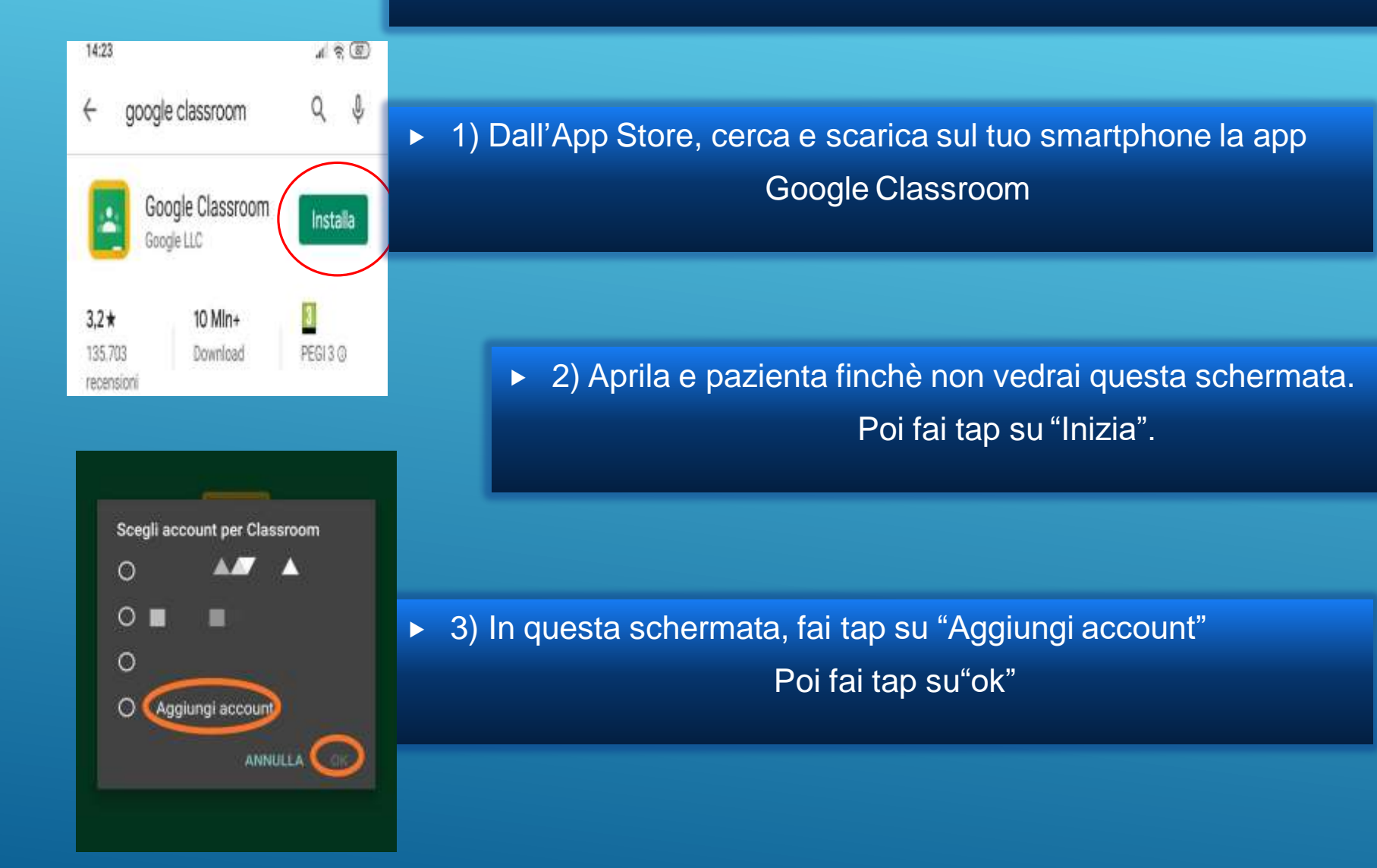

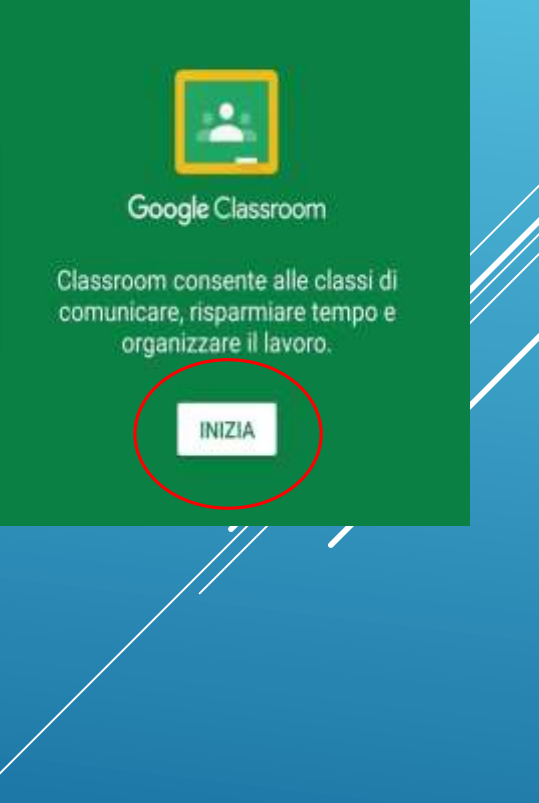

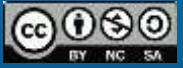

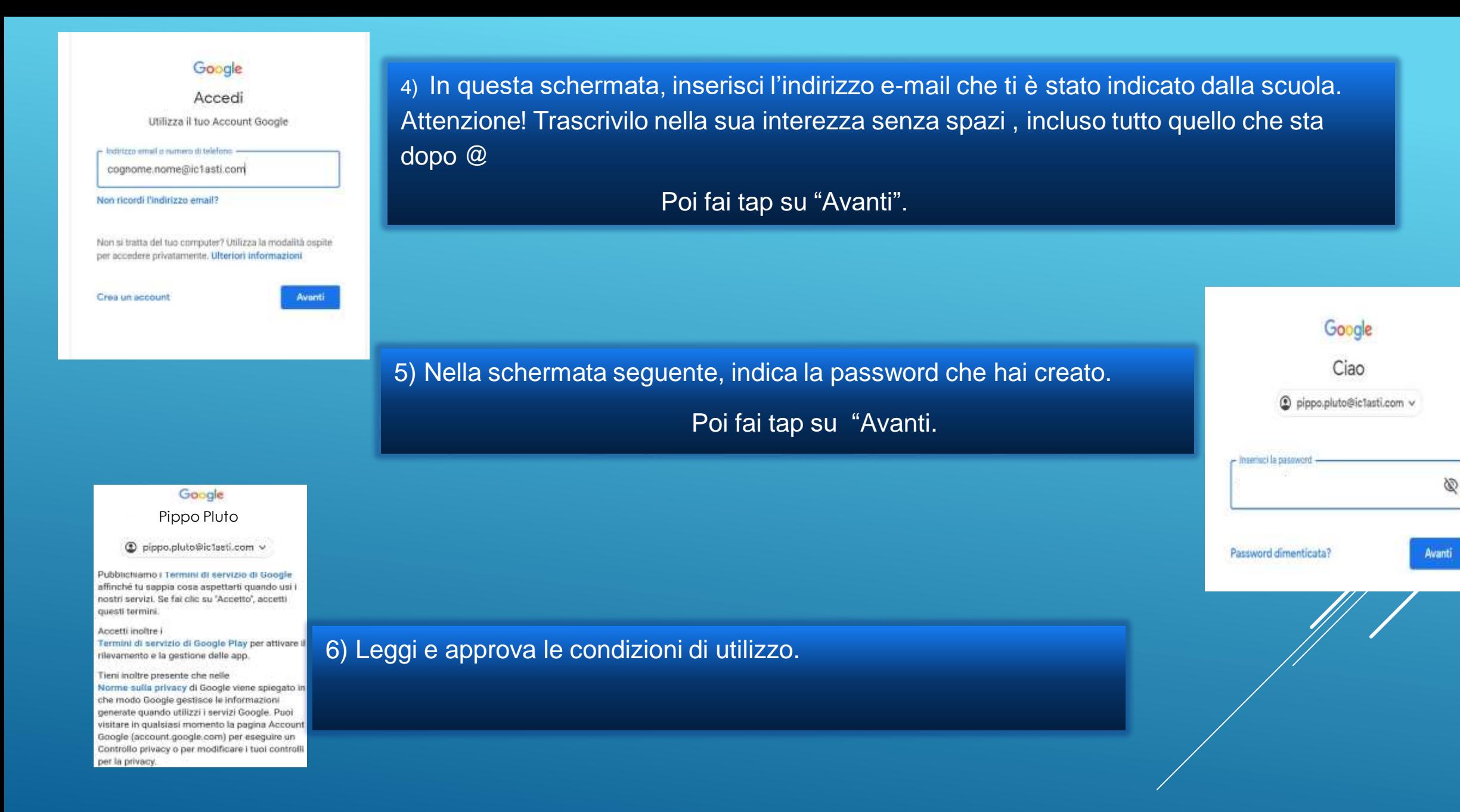

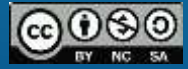

## 7) Ora sei all'interno di classroom.

Fai tap su iscriviti al corso dove sei stato invitato.

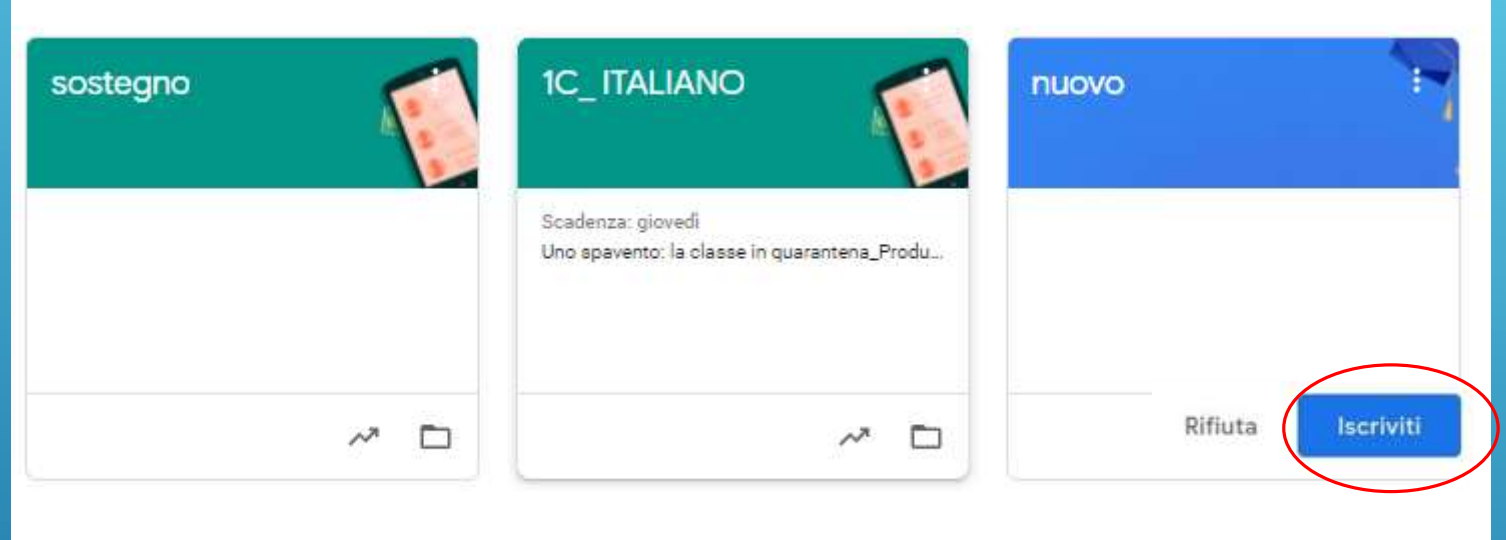

Prosegui come indicazioni accesso classroom studenti da pc - **diapositiva n. 5**

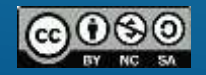